# **Сканер штрих-кода**

# **Краткое руководство**

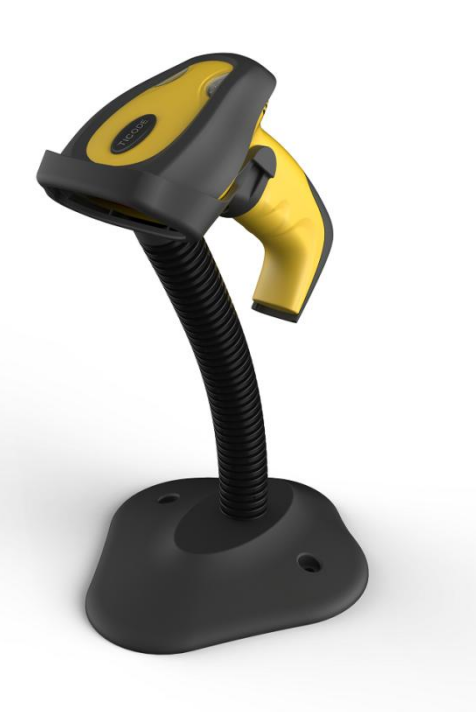

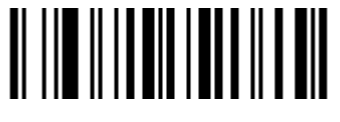

**Установка значения по умолчанию** 

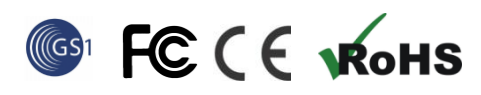

VER: TS24\_QG\_EN\_V1.1.0

# **Монтаж**

Обратитесь к фотографии ниже, подключите сканер для размещения (например,

PC) с различными кабелями:

# **USB:** USB кабель RJ45 подключения нижней части сканера, другой

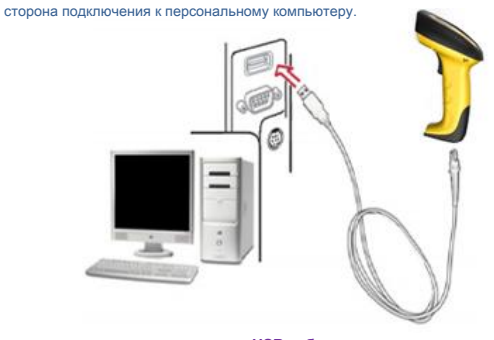

**USB-кабель** 

**P / S-2:** P / S2 кабель RJ45 подключения нижней части сканера, другой

сторона подключения к ПК и P / S2 порт клавиатуры.

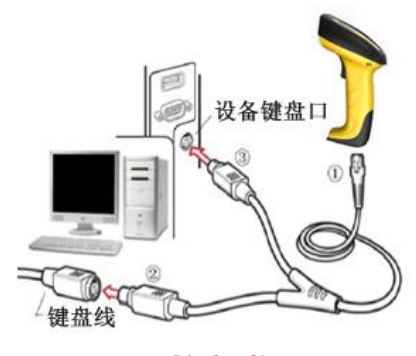

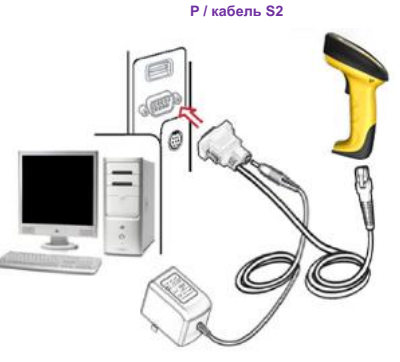

кабель RS232

## **RS232:** RS232 кабель RJ45 подключения нижней части сканера, то

Другая сторона подключения к ПК. Порт питания по кабелю RS232 подключения

к адаптеру питания (5 В постоянного тока).

Как правило, сканер способен идентифицировать тип порта данных,

автоматически. В крайних случаях люлька порт может потребоваться установка

вручную, если хозяин не в состоянии идентифицировать.

### Автоматическая идентификация (По умолчанию)

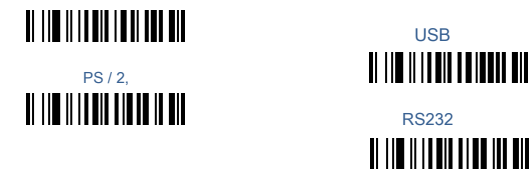

**Как сканировать** 

При сканировании штрих-кода, убедитесь, что линия сканирования пересекает

каждый бар и пространство символа.

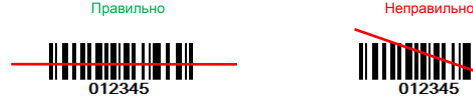

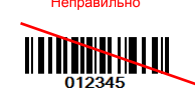

Заметка : Световой индикатор мигает и «звуковой сигнал» звук, что среднее

сканирование успешно.

**Общие настройки** 

**Запрос информации** 

Огонь Ware Версия

II ||II || || || || || || || ||

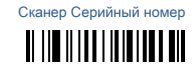

**Суффикс Quick Setup**

CR ( дефолт ) <u> II || || || || || || || || || || ||</u> CR + LF **THE REAL PROPERTY OF** 

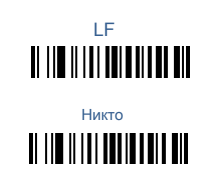

**Режим сканирования** 

**Ручной режим:** Пусковая кнопка должна быть нажата один раз

активизировать сканирование. Источник света сканера прекращает сканирование

когда есть успешное чтение или код не декодируются после

резервный срок истек.

Режим непрерывного сканирования : Модуль сканирования всегда

Сканирование и декодирование. Сканер сканировать штрих-код

который попадает в область сканирования автоматически

Режим сканирования Auto 1: Сканер автоматически сканирует

штрих-код, который попадает в область сканирования один раз.

Режим сканирования Auto 2: Когда штрихкод попадает в область сканирования,

сканер автоматически перейдет в режим непрерывного сканирования

и читать штрих-код. Он будет выходить непрерывный режим сканирования, если

нет штрих-код не сканируется в течение длительного времени

Ручной режим (по умолчанию)

II III IIIIII IIIIIIIIIIIIII

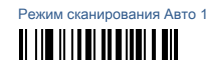

Режим непрерывного сканирования **THE REAL PROPERTY OF A REAL** Режим автоматического сканирования

**II III IIIIII IIIIII IIII** 

### Примечание: 1. Under режим непрерывного сканирования, только тогда, когда

были отсканированы штрихкод выйти из области сканирования, то

сканер может сканировать следующий штрих-код

Режим автоматического сканирования 2. Под препятствия в передней части сканирования

окна (в 20 см) может повлиять на сканер автоматически сканировать

Режим Smart кронштейн

Если включить режим интеллектуального кронштейна, сканер будет ввести автоматическое сканирован

режим автоматически, когда он помещается на кронштейне

Включить(По умолчанию) **TERMINIAN DE LA BILI** 

Объем зуммера

Высокий (по умолчанию) **THE REAL PROPERTY OF A SET** 

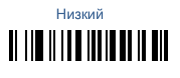

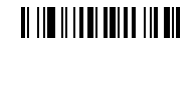

средний

**TERRITORIAL IN THE INTERNATIONAL PROPERTY** 

запрешать

 $\overline{C}$ E.

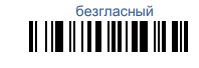

# Префикс

Передача префикса

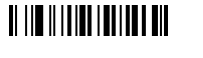

Не передавать префикс (по умолчанию) II III IIIIIII IIIIIIIIIII

# Сканирование префиксов (0 ~ 16 СИМВОЛОВ, 2Digits / Char; 00 ~ FF; 00 \*)

II III IIIIIIIIIIIIIIIIII

Суффикс

Суффикс (по умолчанию)

# **THE REAL PROPERTY OF**

Не передавать суффикс

Сканирование Суффикс (0 ~ 16 chars, 2 Цифры / Символьные; 00 ~ FF; 0D \*)

II III IIIIIII IIIIIIIIIII

штрих-код параметра

 $\mathbf{0}$ 

II III IIIIII IIIIIIIIIIIII  $\overline{2}$ II III IIIII IIIIIIIIIIIII  $\overline{4}$ II III IIIIII IIIIII III 6  $\boldsymbol{8}$ II III IIIIII IIIIIIIIIIIIIII **TE THE RELEASE OF LIGHT AND TE THE REAL PROPERTY OF A REAL THE REAL PROPERTY IN** 

 $\overline{1}$ **THE REAL PROPERTY OF A THE REAL PROPERTY OF THE REAL PROPERTY OF A**  $\overline{7}$ **TI III IIIIIIIIIIIIIIIIIIII**  $9$ **TI III IIIIII IIIIIIIIII**  $\,$  B <u> AN INICIA AN AN AN AN INICIA AN INICIA AN INICIA AN INICIA AN INICIA AN INICIA AN INICIA AN INICIA AN INICIA </u>  $\mathsf{D}$ II III IIIIII IIIIIIIIIIIIII

Завершение настройки

<u> AL III ALITTII AALITTII AH</u>

## Пример: Установить префикс «АВ»:

1. Find в ASCII «а» и «б» в таблице 2 ( «61» и «62»).

2. СКАНИРОВАНИЕ штрих-код "Scan Приставка", "6", "1", "6", "2", «Finish

Установка» один за другим.

3. scan штрих-кода «Передавать Приставка»

## Таблица 1 Функциональные клавиши

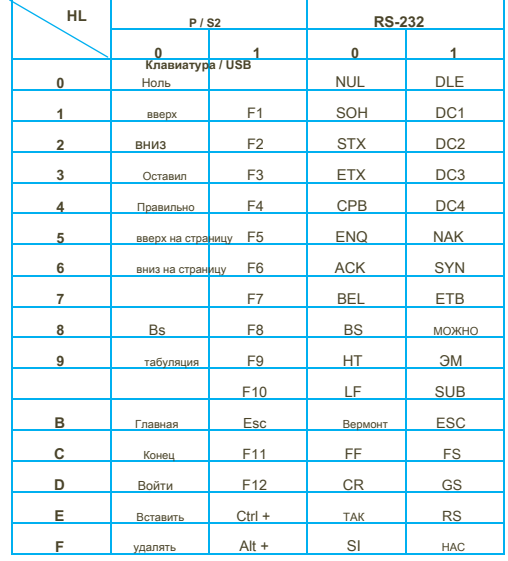

Таблица 2 сов

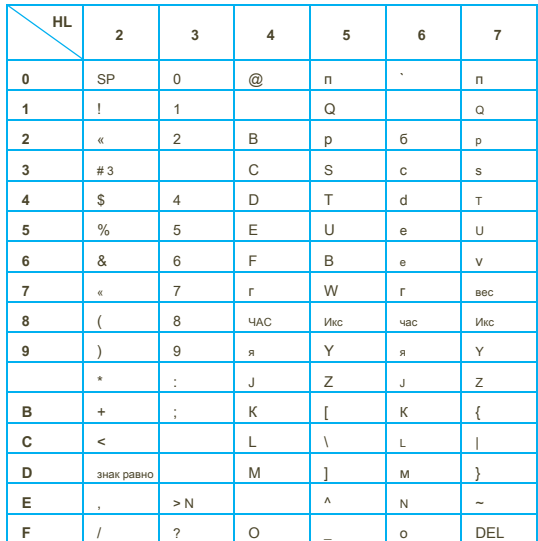